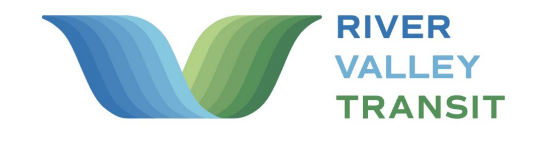

How to book a ride.

## **Everything you need to know about the app.**

Welcome to **XtraMile**! We're so glad you're here. We put together a few steps to help get you on board in a jiffy.

Search **XtraMile** in the **App Store** or **Google Play Store** and tap the download icon. **1**

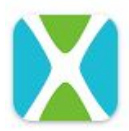

**XtraMile** Via Transportation Inc.

Open the app & enter the **phone number** of the device you're using. **2**

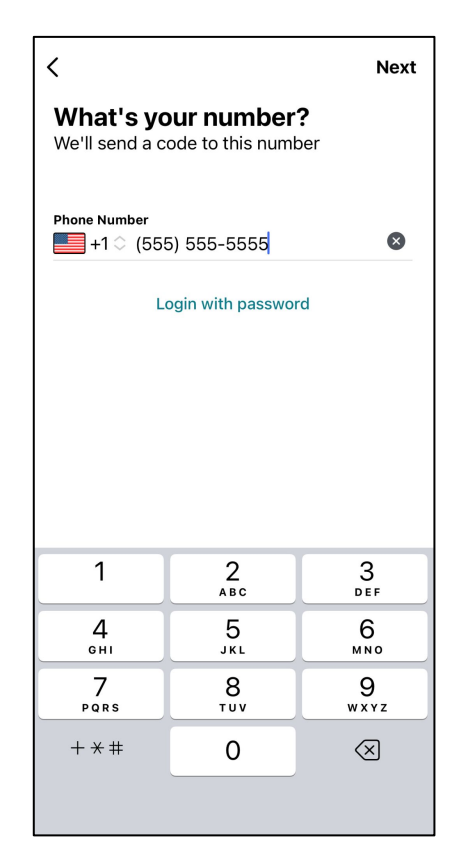

Input the temporary code sent that number, and enter your **p** Input the temporarhat number, and **personal details**.

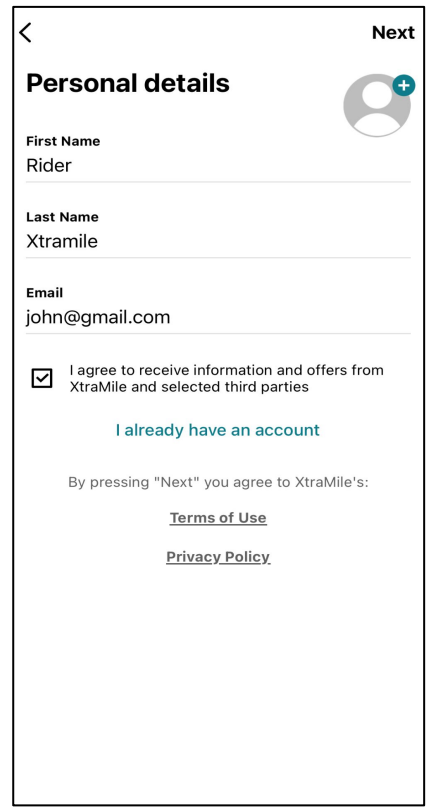

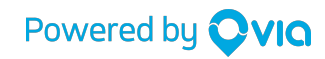

## https://estuarytransit.org/xtramile/

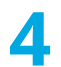

Enter your credit card information, or select your preferred **payment method**. **4**

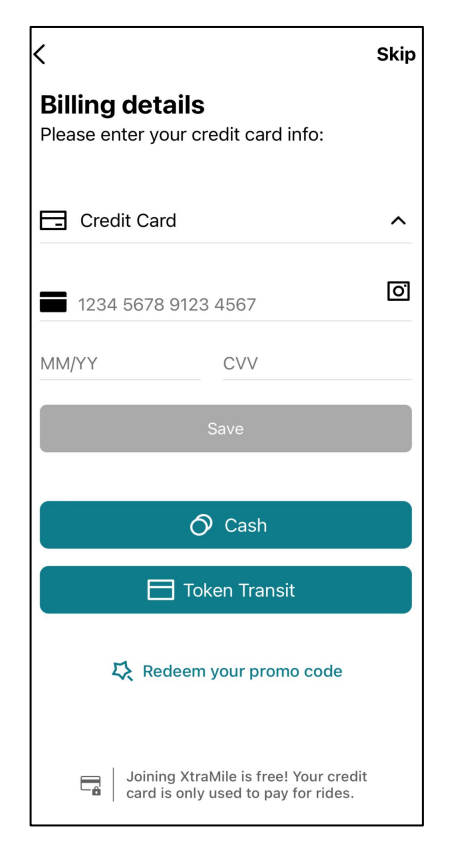

We'll display your driver's name, vehicle model, and license plate number to help you locate your ride. **7**

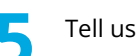

Tell us **where** you're going! **5**

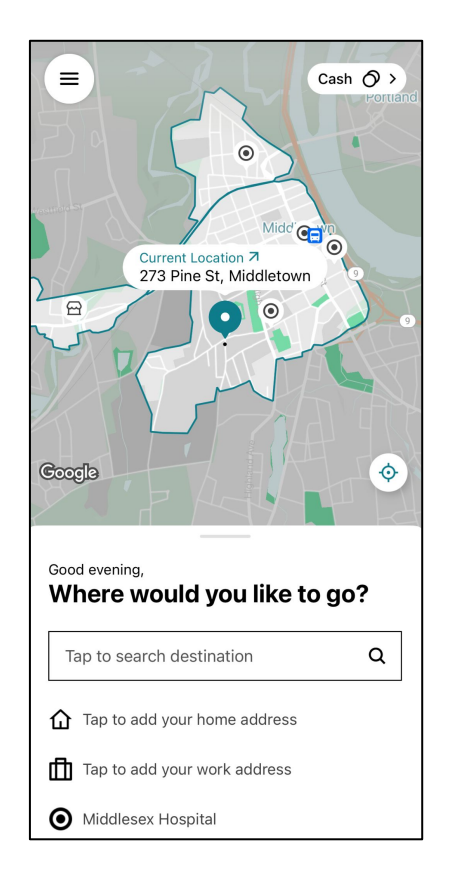

**8** Rinse and repeat! We hope you enjoy riding XtraMile.

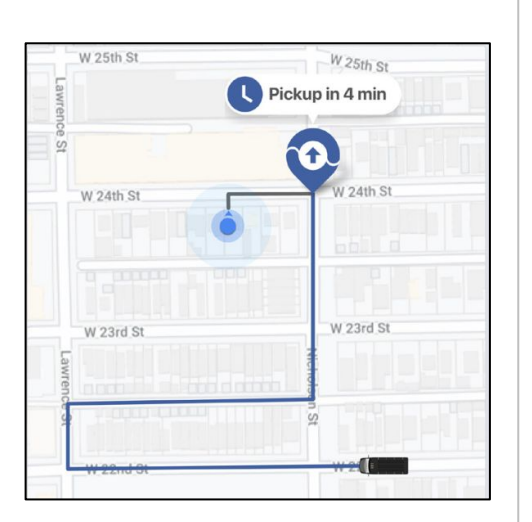

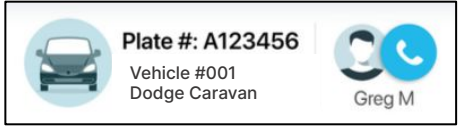

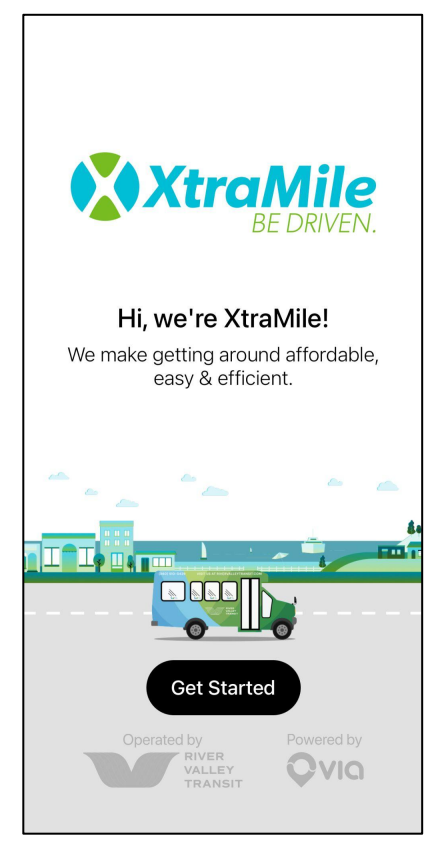

Book the ride that makes the most sense for you or pre-schedule a ride for later. **6**

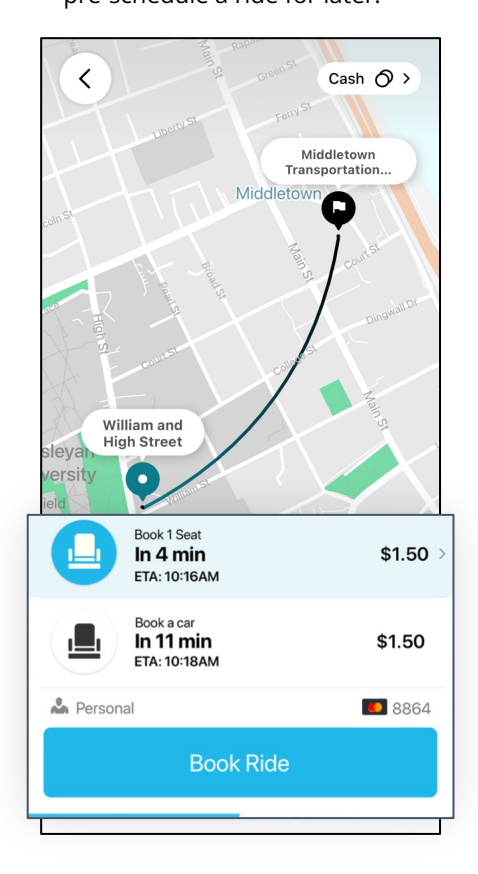

If you don't have a smartphone, call **(860) 510-0429** to get set up.

Have questions? Email us at: **info@estuarytransit.org**